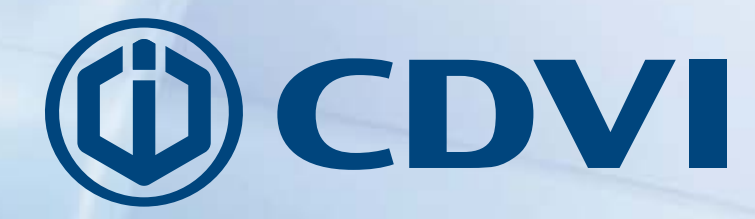

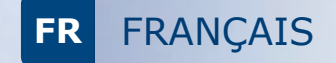

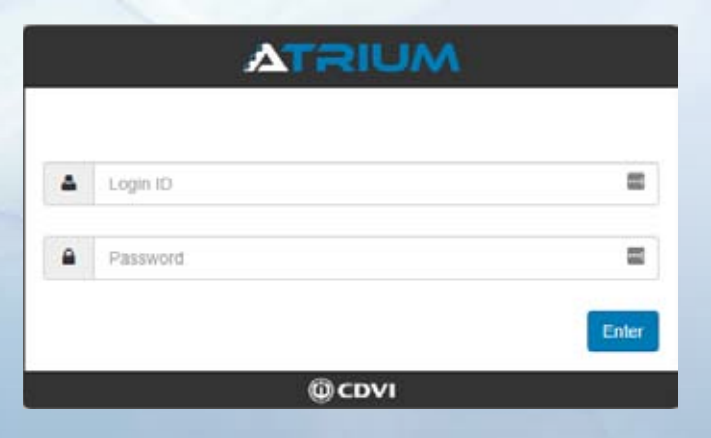

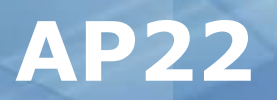

## **Atrium door handle controller**

cdvi.com

# **FR**

## **Introduction:**

Le contrôleur AP22 est un élément du système de contrôle d'accès Atrium. L'AP22 est basé au A22 et donc offres les mêmes possibilités. Pour le raccordement et la programmation du contrôleur AP22, vous avez besoin d'une connaissance de base Atrium, si ce n'est pas le cas, nous vous encourageons à contacter CDVI Benelux pour une formation gratuite.

L'AP22 est une version adaptée de l'A22 qui est compatible avec le verrouillage électronique sans fils Apério® de Assa Abloy. Grâce à l'interface web intégrée, l'AP22 travaille de manière autonome comme le contrôleur A22. La fonction/configuration contrôleur master et sub-contrôleur sont identiques à l'A22.

Il y a la possibilité d'utiliser les entrées pour des boutons poussoirs DDS (\*)(\*\*)(\*\*\*). Les boutons poussoirs sont configurés dans le software.

Un AP22 est capable de gérer max. 10 verrous Aperio® via le HUB de communication Aperio AH30.

\* Demande de sortie

\*\* Cette fonction fonctionne seulement en combinaison avec l'Aperio version 3 et est testée avec le firmware 6.6.32718

\*\*\* Paramètres du Hub: "Remote Unlock"= Actif et paramètre "Time to live" = 1 min.

# **Aperçu de l'installation:**

▶ Le HUB AH30 de Aperio® peut communiquer avec max. 6 verrous, donc si vous voulez 10 verrous, vous avez besoin de 2 HUBS.

La distance de communication d'AH30 est de 15 à 20m d'après la situation de l'environnement du bâtiment.

 La fréquence radio utilisée standard est IEEE 802.15.4 (2.4Ghz) - 16 canaux (11-26). *D'autres appareils qui utilisent la même fréquence peuvent pertuber la communication existante.*

La valeur de l'indice de protection du AH30 est IP20 pour une installation intérieure seulement.

 La consommation d'AH30 sait monter jusqu'à 250mA. L'alimentation de source bus RS485 peut engendrer un problème sur une longue distance, dans ce cas prévoir une alimentation externe.

 Aperio® version 3 vous offre plus de possibilités grâce à la communication bidirectionnelle. Ce type de verrouillage est exclusivement des lecteurs en 13.56Mhz. Idéalement, des lecteurs additionnels seront aussi en 13.56Mhz pour garder la pratique d'utiliser un seul badge par utilisateur.

▶ Les verrouillages Aperio® sont configurés standard en 44 bit. Pour cette raison, il est conseillé de configurer le(s) éventuel(s) lecteur(s) additionnel(s) pour la même installation également au format 44 bit.

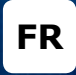

# **étape 1: Raccordement du HUB AH30**

Le HUB AH30 est raccordé sur le bus RS485 d'AP22 à l'aide d'un:

*Câble par paires torsadées massifs de 0,6 ou 0,8mm.*

D'après la distance entre le contrôleur et le HUB et le nombre de HUBS, l'alimentation peut être de source directe du contrôleur. Si la distance serait trop importante ou il y a trop de HUBS, il faudra une alimentation externe (fig. 1)

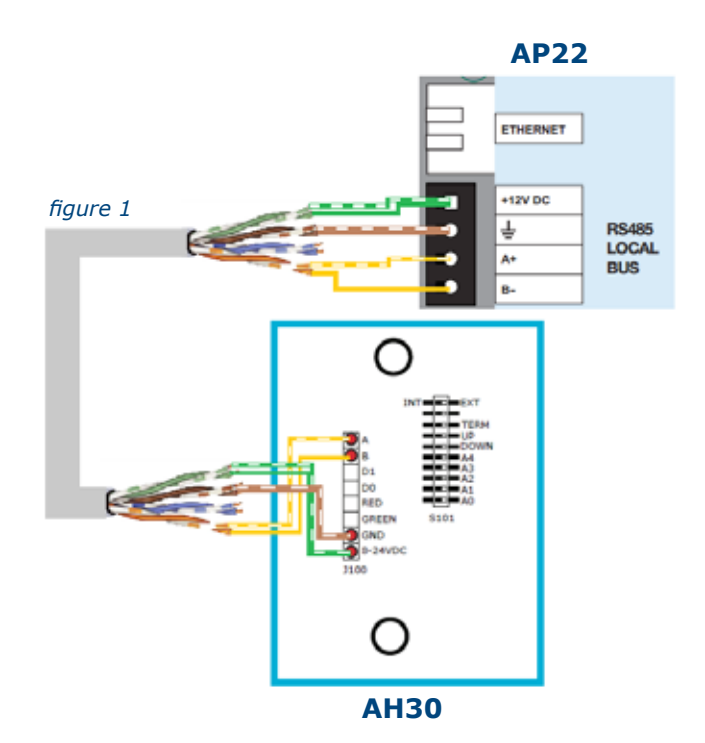

ATTENTION: C'est important de ne pas brancher le bus A+ et B- sur le contrôleur AP22 avant d'avoir fait la liason (le pairing) avec le(s) verrou(s) et l'adressage (dip-switches).

# **étape 2: Pairing du verrou et son HUB**

Avant de faire l'adressage du HUB sur le bus RS485, il faut faire la liaison entre le verrou et son HUB. Pour mettre le HUB en mode pairing, il doit être démarré avec tous les dip-switches sur 0.

 La LED sur le HUB sera allumé en jaune. Pairing active Yellow Présentez maintenant une carte au lecteur de verrou, celui-ci fera la communication avec son HUB.  $\Theta$  Le HUB voit le verrou et fait la liaison, à cet effet le LED clignote 1x en vert. Pairing succeeded Yellow + one green flash Répétez étape 2 pour chaque verrou additionnel.

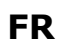

# **étape 3: Adressage des HUBS et END OF LINE**

L'adressage des HUBS est un élément important car sur ces adresses les HUBS seront enregistrés dans le contrôleur AP22. Parce que chaque contrôleur AP22 sait connecter maximum 10 verrous, il est logique que maximum 10 HUBS seront connectés.

Dip-switch A0 jusqu'à A5 servent pour l'adressage en fonction du tableau binaire ci-dessous:

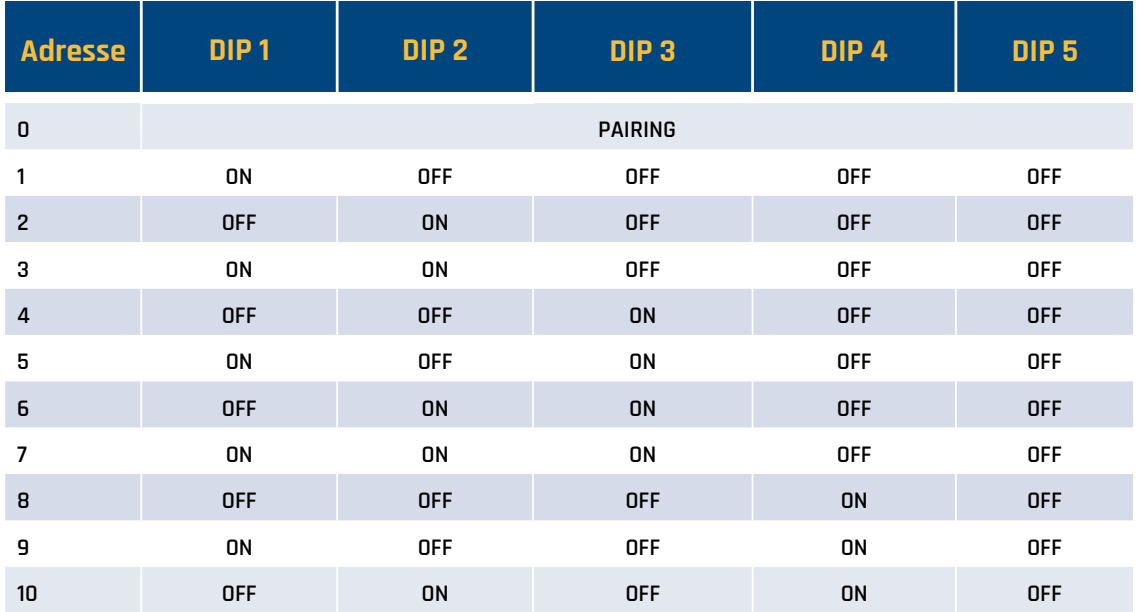

DIP 6, 7 et 8 sont important pour la communication et l'adressage fin de ligne.

Pour cela, suivez le schéma ci-dessous.

#### **Avec l'AP22 à l'extrémité:**

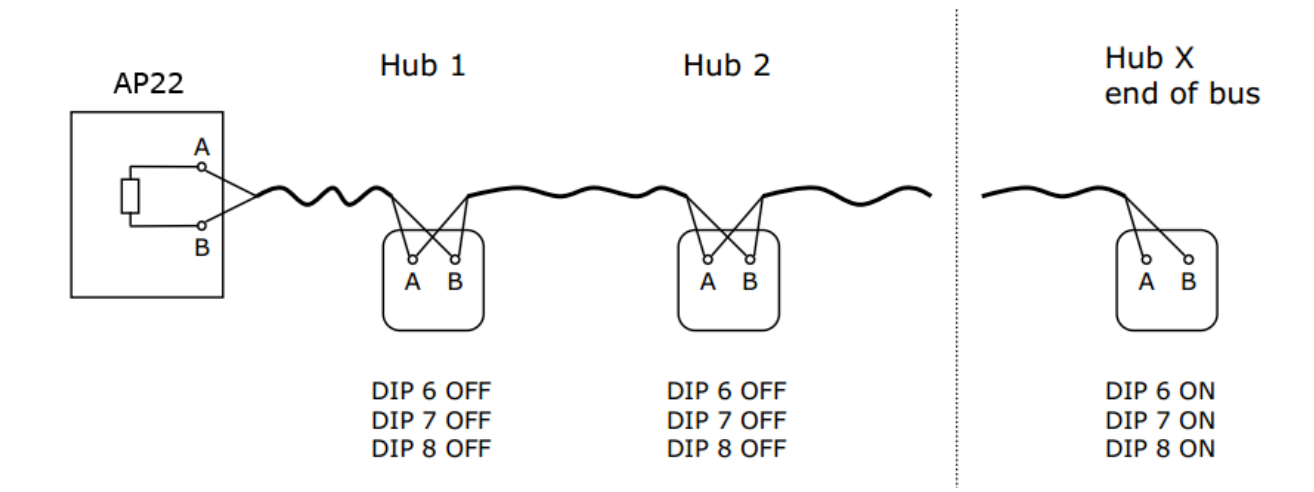

#### **Avec l'AP22 au milieu:**

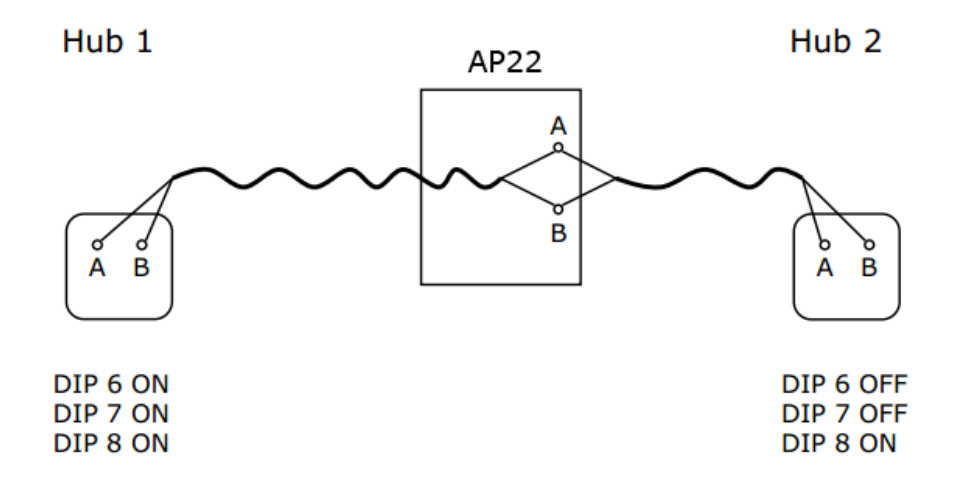

# **étape 4: Contrôle du rendu des HUBS**

Si la liaison entre les verrous et le HUB s'est bien passé et l'adressage des dip-switches est correcte d'après la situation, le tout branché au bus RS485, nous pouvons maintenant se connecter dans l'interface web du AP22.

Via l'onglet *Panneau de contrôle*, vous pouvez ajuster la date et l'heure, l'heure avancée, ... :

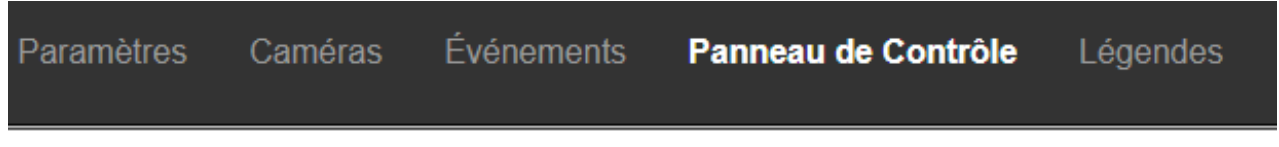

Par la suite dans le panneau de contrôle, on choisit l'onglet *Aperio*. Dans cette fenêtre vous voyez le(s) HUB(s) et leurs status de liaison.

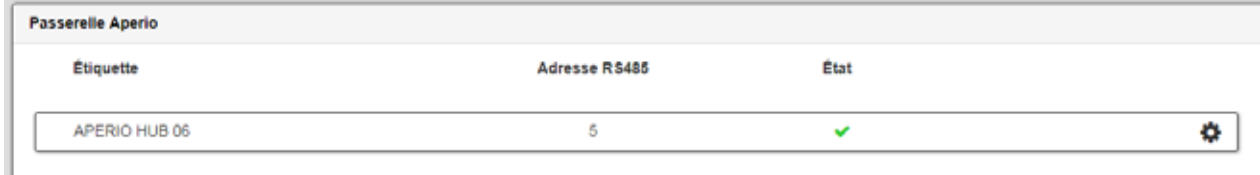

**FR**

Quand vous choisissez l'onglet *Porte Aperio*, vous voyez le(s) HUB(s) des verrous liés et le statut de leurs batteries.

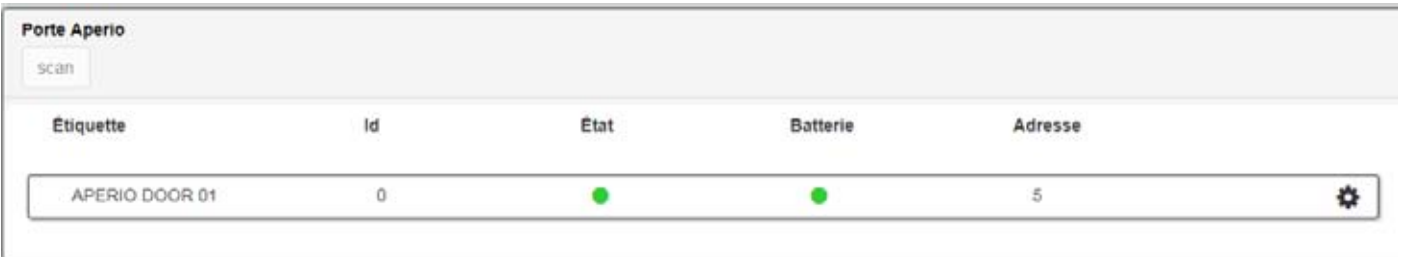

Dès que vous voyez les portes dans cette fenêtre, elles seront aussi visibles dans l'onglet des portes de l'interface WEB.

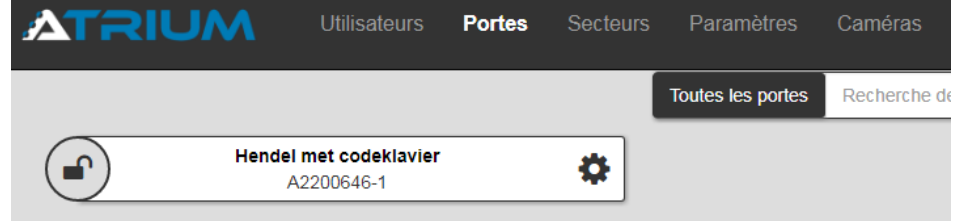

**à partir de maintenant, vous pouvez gérer vos verrous comme des portes normales de l'Atrium.**

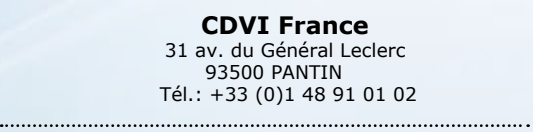

cdvi.com